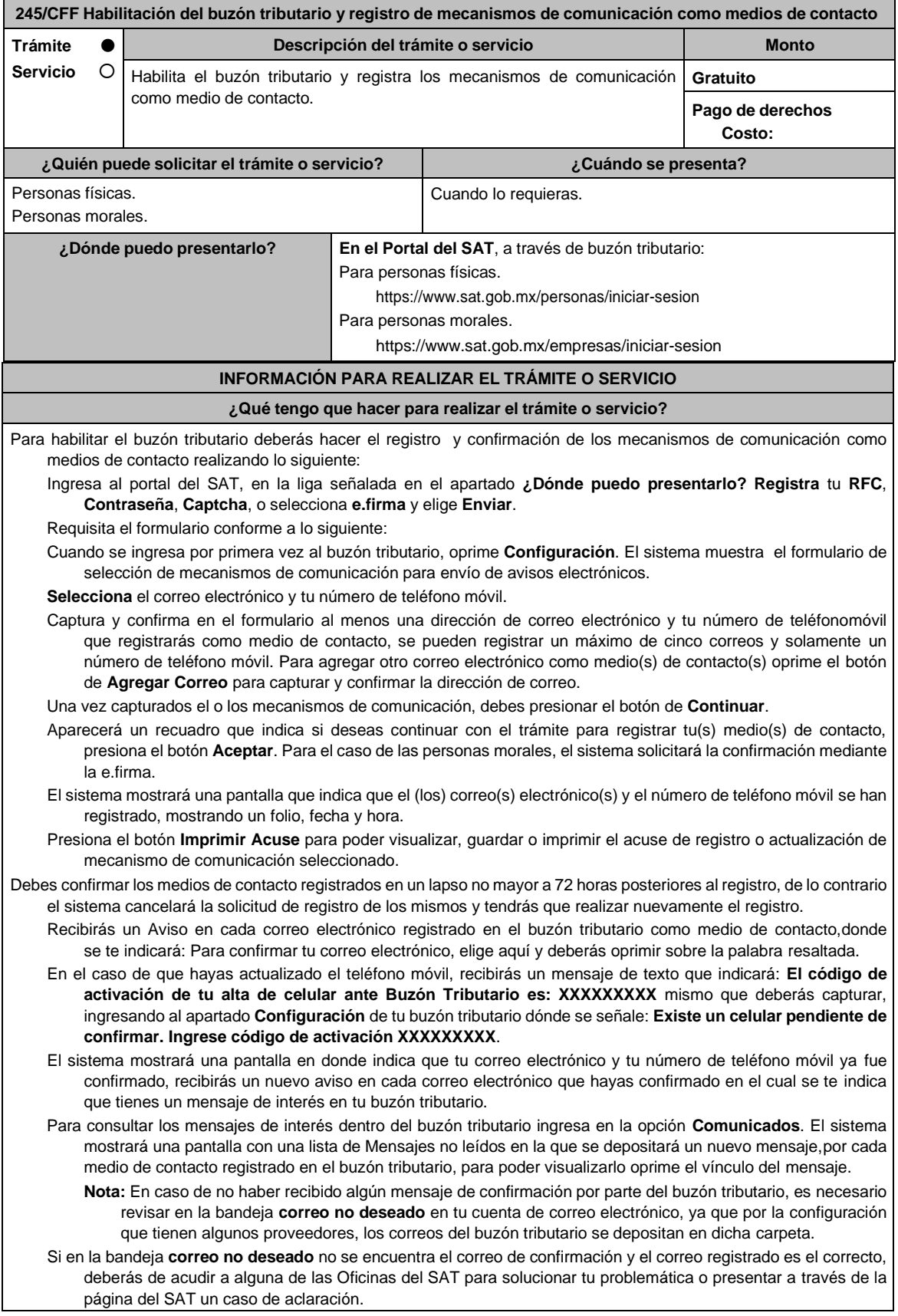

Imprime el Acuse de confirmación.

Podrás imprimir o guardar los acuses de registro o actualización de los medios de contacto en cualquier momento, ingresando a tu buzón tributario, al apartado de **Mis comunicados**, en donde se encuentran todos los mensajes que has recibido, entre ellos, los acuses generados por el registro o actualización de los medios de contacto.

- Administración de medios de contacto.
	- Una vez habilitado tu buzón tributario, podrás administrar tus medios de contacto, agregando, modificando o eliminando correos electrónicos y el número de teléfono móvil, para ello ingresa al buzón tributario mediante la liga señalada en el apartado **¿Dónde puedo presentarlo?** con tu e.firma tratándose de personas morales o, con tu Contraseña, e.firma o e.firma portable en caso de ser persona física y oprime el ícono **Configuración** y aparecerá el formulario **medios\_contacto** y realiza las actividades descritas en los numerales 1, 2 y 3 para hacer el registro y confirmación de los medios de contacto actualizados; siempre bajo la condición de tener al menos uno activo.
	- Mientras no se concluya el proceso de confirmación de los medios de contacto, el sistema no te permitirá incluir nuevos registros.

## **¿Qué requisitos debo cumplir?**

No se requiere presentar documentación.

## **¿Con qué condiciones debo cumplir?**

Personas físicas: Contar con e.firma, e.firma portable y/o Contraseña. Personas morales: Contar con e.firma.

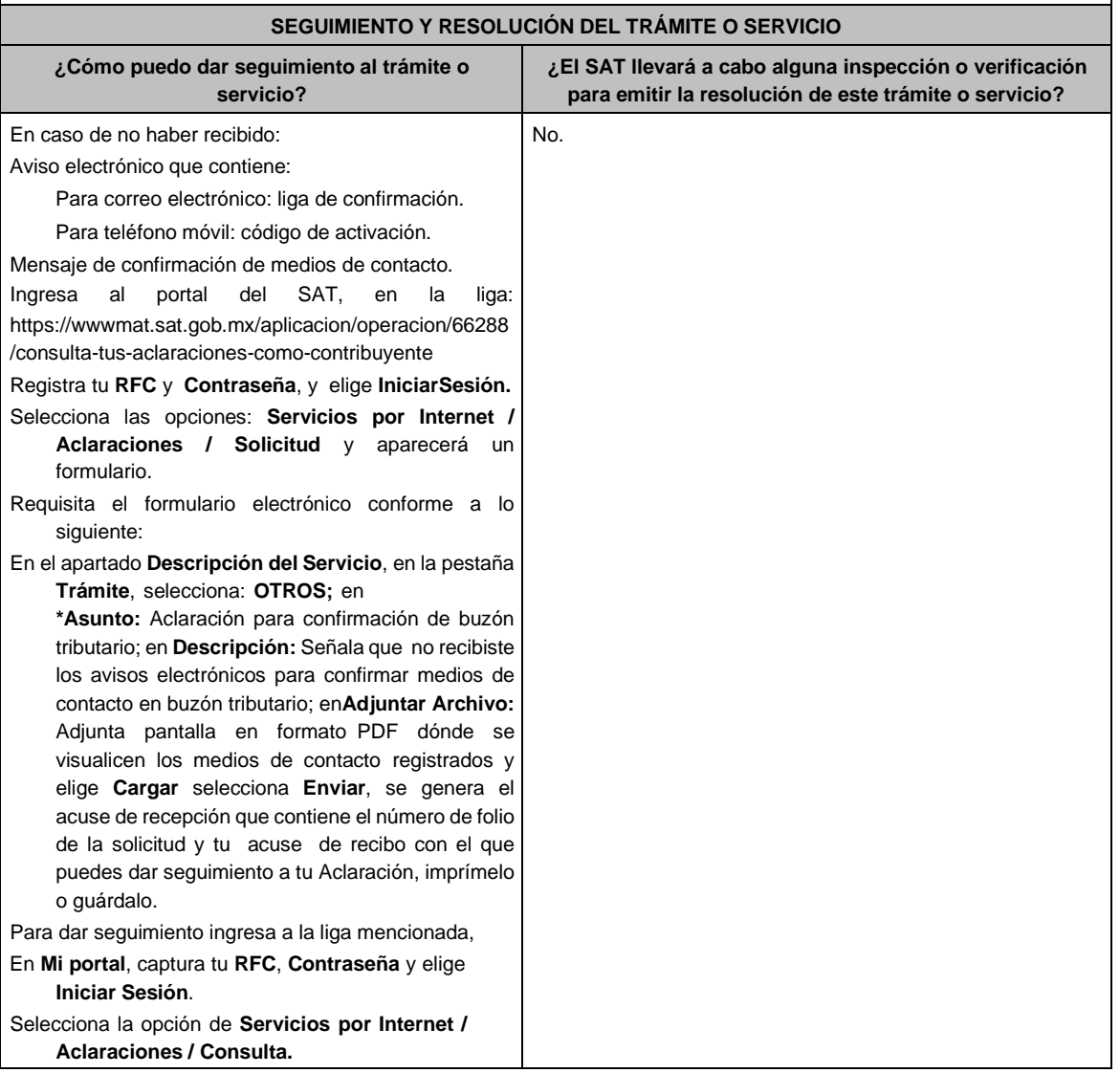

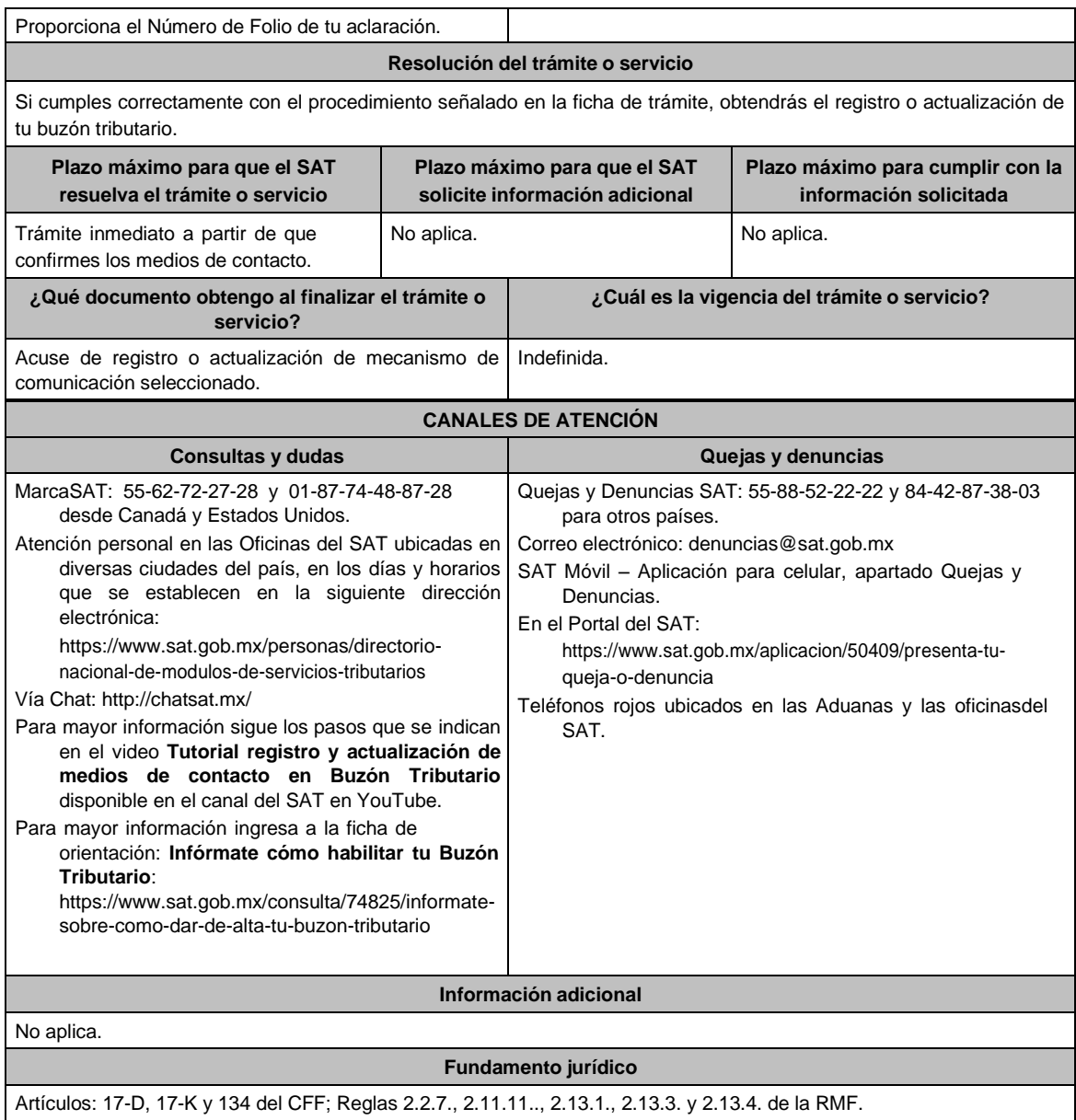